## Assets Checked Out on What Booking?

Last Modified on 03/06/2022 2:36 pm EDT

Shows what booking an asset is checked out on..

You can execute this query using Excel Query Builder in RentalPoint...

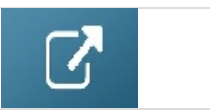

select booking\_no\_v32, product\_code\_v42, trans\_qty, qtycheckedout, qtyreturned

from tblitemtran

where qtycheckedout > qtyreturned

and product\_code\_v42 = 'ABC123'